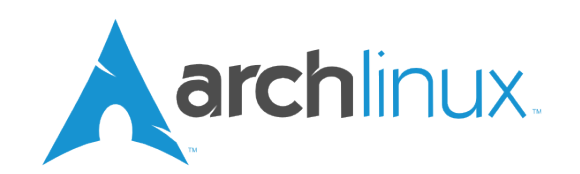

## Capitolo 1

## Introduzione

In questi appunti, che non escludono l'utilizzo della wiki<sup>[1](#page-2-0)</sup> cosa che è, anzi, consigliata per capire le scelte fatte riguardo le procedure di installazione e configurazione del sistema e dei pacchetti, non prenderò in considerazione scenari di utilizzo che prevedano il Dual Boot, ad esempio: Windows + GNU/Linux.

La procedura descritta di seguito comporterà la totale cancellazione del contenuto del disco rigido.

I due scenari di utilizzo saranno quindi:

A. Pc con Bios<sup>[2](#page-2-1)</sup> e disco partizionato con MBR<sup>[3](#page-2-2)</sup>.

B. Pc con UEFI<sup>[4](#page-2-3)</sup> e disco partizionato con GPT<sup>[5](#page-2-4)</sup>.

Nel primo caso farò riferimento allo schema di figura [1.1,](#page-3-0) che chiamerò "Schema A";

<span id="page-2-0"></span> $^{\rm l}$ <https://wiki.archlinux.org>

<span id="page-2-1"></span><sup>2</sup><https://en.wikipedia.org/wiki/BIOS>

<span id="page-2-2"></span><sup>3</sup>[https://wiki.archlinux.org/index.php/Master\\_Boot\\_Record](https://wiki.archlinux.org/index.php/Master_Boot_Record)

<span id="page-2-3"></span><sup>4</sup>[https://wiki.archlinux.org/index.php/Unified\\_Extensible\\_Firmware\\_Interface](https://wiki.archlinux.org/index.php/Unified_Extensible_Firmware_Interface)

<span id="page-2-4"></span><sup>5</sup>[https://wiki.archlinux.org/index.php/GUID\\_Partition\\_Table](https://wiki.archlinux.org/index.php/GUID_Partition_Table)

Schema di partizionamento usato

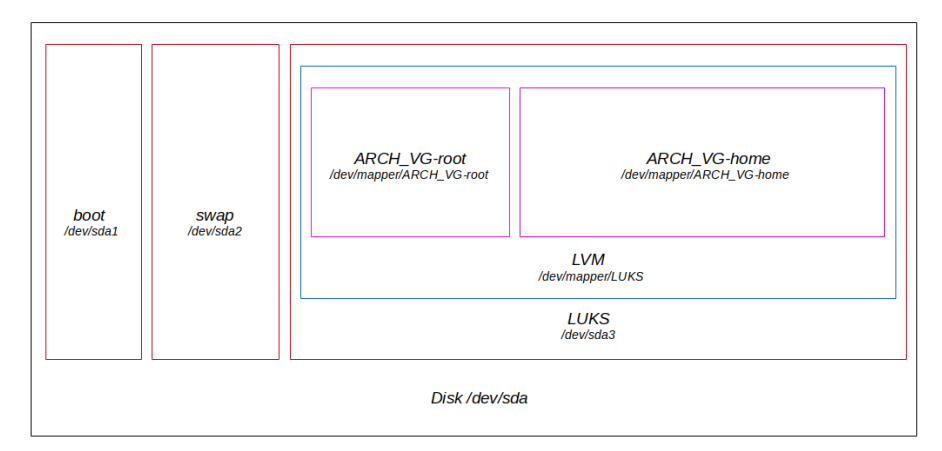

<span id="page-3-0"></span>Figura 1.1: «Schema A: Bios + MBR»

e supponendo di volere partizionare un disco da 500 GB il risultato sarà quello descritto nella tabella [1.1](#page-3-1)

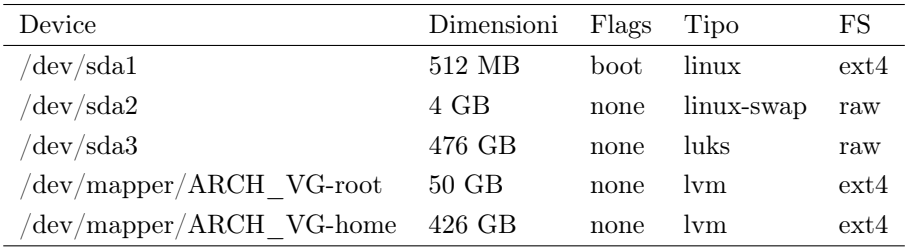

<span id="page-3-1"></span>Tabella 1.1: Partizioni schema A

Nel secondo caso farò riferimento allo schema di figura [1.2,](#page-4-0) che chiamerò "Schema B":

#### Schema di partizionamento GPT su sistema UEFI

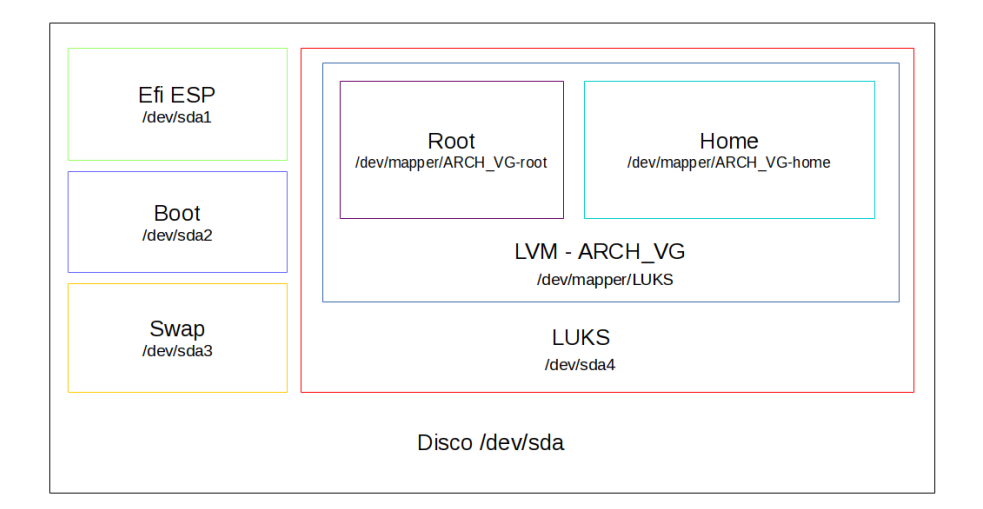

<span id="page-4-0"></span>Figura 1.2: «Schema B: Uefi + GPT»

e supponendo di volere partizionare un disco da 500 GB il risultato sarà quello descritto nella tabella [1.2](#page-4-1)

| Device                  | Dimensioni | Flags     | Tipo       | FS         |
|-------------------------|------------|-----------|------------|------------|
| $\rm{dev/sda1}$         | 512 MB     | boot, esp | efi        | fat32      |
| $\rm{dev/sda2}$         | 512 MB     | none      | linux      | $ext{4}$   |
| $\rm{dev/sda3}$         | 4 GB       | none      | linux-swap | raw        |
| $\rm{dev/sda4}$         | 476 GB     | none      | luks       | raw        |
| dev/mapper/ARCH VG-root | $50$ GB    | none      | lvm        | $ext{ext}$ |
| dev/mapper/ARCH VG-home | 426 GB     | none      | lvm        | ext4       |

<span id="page-4-1"></span>Tabella 1.2: Partizioni schema B

## Capitolo 2

## Operazioni preliminari

### 2.1 Impostare la tasiera italiana

1 loadkeys it

Listing 2.1: loadkeys

### 2.2 Partizionamento

Facendo riferimento allo schema di figura [1.1](#page-3-0) ed alla tabella [1.1](#page-3-1) Per prima cosa creo una nuova tabella delle partizioni:

1 parted / dev/sda mktable msdos

Listing 2.2: creazione tabella delle partizioni: schema A

ed ora le partizioni:

```
1 parted −a optimal /dev/sda mkpart primary ext4 1MiB 513MiB set 1
     boot on mkpart primary linux-swap 514MiB 4609MiB mkpart primary
      4610MiB 100%
```
Listing 2.3: creazione partizioni: schema A

Se si fa riferimento allo schema di figura [1.2](#page-4-0) ed alla tabella [1.2](#page-4-1) creo, allora, una nuova tabella delle partizioni in questo modo:

1 parted  $/$  dev  $/$  sda mktable gpt

Listing 2.4: creazione tabella delle partizioni: schema B

e le partizioni:

```
1 parted −a optimal /dev/sda mkpart primary fat32 1MiB 513MiB name 1
     efi set 1 boot on set 1 esp on makpart primary ext4 514MiB 1025
     MiB name 2 boot mkpart primary linux-swap 1026MiB 5122MiB name
     3 swap mkpart primary 5123MiB 100%
```
Listing 2.5: creazione partizioni: schema B

In caso di utilizzo di GPT su sistema Bios qualora si voglia usare GRUB come bootmanager è necessario:

- creare all'inizio del disco una partizione Bios\_boot senza alcun filesystem
- contrassegnare tale partizione come bios boot oppure come bios grub

Se si usa gdisk allora bisogna impostare il tipo della partizione a EF02. Mentre se si usa *parted* bisogna impostare il flag bios grub.

Microsoft indica come dimensione minima consigliata per il filesystem fat32: 512MB.

### 2.3 Volume cifrato

Adesso bisogna creare il volume cifrato che ospiterà i volumi lvm che verranno montati come / e /home. Per lo schema A:

1 cryptsetup -v -y -c aes-xts-plain64 -s 512 -h sha512 -i 7000 --userandom luksFormat / dev / sda3

Listing 2.6: creazione volume cifrato: schema A

per lo schema B:

```
1 cryptsetup -v -y -c aes-xts-plain 64 -s 512 -h sha512 -i 7000 --use-
    random luksFormat / dev / sda4
```
Listing 2.7: creazione volume cifrato: schema B

Apriamo il volume creato:

1 cryptsetup luksOpen /dev/sda3 LUKS

Listing 2.8: apertura volume cifrato: schema A

per lo schema B:

1 cryptsetup luksOpen /dev/sda4 LUKS

Listing 2.9: apertura volume cifrato: schema B

LUKS alla fine dei comandi sta ad indicare il nome che si vuole dare al volume cifrato. In questo caso avremo mappato il volume cifrato su  $/dev/mapper/LUKS$ .

Avremmo poputo utilizzare un qualsiasi altro nome a nostro piacere. L'importante è ricordarlo visto che sarà necessario in seguito, al momento della configurazione di Grub.

#### 2.4 LVM

Creiamo i volumi logici che ospiteranno la root / e la directory /home. Questa procedura vale tanto per lo schema A quanto per quello B. Inizializziamo  $/dev/mapper/LUKS$  come volume fisico.

1 pvcreate /dev/mapper/LUKS

Listing 2.10: creazione volumi logici - pvcreate

Creiamo il gruppo ARCH\_VG, potremmo usare un altro identificatore. L'importante è tenerlo a mente visto che ci servirà in seguito.

 $_1$  vgcreate ARCH\_VG  $/\,{\rm dev/mapper/LUKS}$ 

Listing 2.11: creazione volumi logici - vgcreate

Infine creiamo i due volumi logici /dev/mapper/ARCH\_VG-root, da 50 GB, e  $/dev/mapper/ARCH$  VG-home assegnandogli tutto lo spazio rimasto.

```
1 lvcreate −L 50G ARCH VG −n root
```
2 lvcreate −l 100\%FREE ARCH\_VG −n home

Listing 2.12: creazione volumi logici - lvcreate

#### 2.5 Formattazione

Formattiamo le partizioni ed i volumi appena creati:

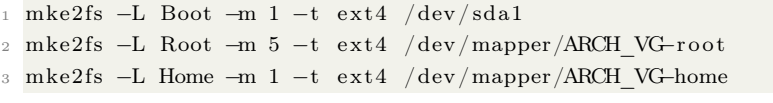

Listing 2.13: formattazione: schema A

per lo schema B:

```
1 mkfs. v fat -F32 /dev/sdal
2 \text{ m} \text{ke2fs } -\text{L} Boot -m \text{ 1 } -\text{t } \text{ ext4 } / \text{dev} / \text{sd} \text{a2}3 mke2fs −L Root −m 5 −t ext4 /dev/mapper/ARCH VG-root
4 mke2 fs −L Home −m 1 −t e x t 4 / dev /mapper/ARCH_VG−home
```
Listing 2.14: formattazione: schema B

Per adesso lasciamo da parte la partizione swap che verrà anch'essa cifrata ma in seguito.

#### 2.6 Connessione alla rete Internet

Questo passo è fondamentale dal momento che dovremo scaricare i pacchetti che via via si renderanno necessari. Nel caso si abbia una scheda Wifi supportata dal Kernel linux, digitare:

<sup>1</sup> wi fi −menu

Basta seguire la procedura guidata. Oppure in caso di rete cablata basta configurare l'indirizzo ip manualmente o tramite dhcp.

### 2.7 Montaggio delle partizioni

Nel caso dello schema A:

```
1 mount / dev /mapper/ARCH_VG−r o o t /mnt
```

```
2 mkdir −p /mnt/ boot
```

```
3 mount / dev / sda1 /mnt/ boot
```

```
4 mkdir −p /mnt/home
```
<span id="page-9-0"></span><sup>5</sup> mount / dev /mapper/ARCH\_VG−home /mnt/home

Listing 2.16: montaggio partizioni: schema A

per lo schema B:

```
1 mount / dev /mapper/ARCH_VG−r o o t /mnt
2 mkdir −p /mnt/ boot
3 mount / dev / sda2 /mnt/ boot
4 mkdir −p /mnt/ boot / e f i
5 mount /dev/sda1 /mnt/boot/efi
6 mkdir −p /mnt/home
7 mount / dev /mapper/ARCH_VG−home /mnt/home
```
Listing 2.17: montaggio partizioni: schema B

#### 2.8 Installazione sistema base

#### 2.8.1 Impostazione dei mirrors

Editare il file /etc/pacman.d/mirrorlist e selezionare i mirrors più vicini. Questo file verrà copiato da pacstrap nel nuovo sistema.

#### 2.8.2 pacstrap

Installiamo il sistema base e gli strumenti di sviluppo essenziali (gcc, make, etc.)

```
1 pacstrap /mnt base base-devel
```
Listing 2.18: pacstrap

## Capitolo 3

# Configurazione sistema base

## 3.1 Genfstab

 $_1$  genfstab  $-U -p$  /mnt >> /mnt/etc/fstab

Listing 3.1: genfstab

L'opzione -U fa si che in fstab vengano usate le UUID ma si sarebbero potute usare le labels, create con mke2fs -L "etichetta", usando l'opzione -L.

### <span id="page-10-0"></span>3.2 Chroot

1 arch-chroot /mnt / bin/bash

Listing 3.2: arch-chroot

## 3.3 Hostaname

Imposto l'hostname

1 **echo** <hostname> > /etc/hostname

Listing 3.3: set hostname

## 3.4 Fuso orario

Imposto il fuso orario e l'orologio di sistema

```
1 ln -s /usr/share/zoneinfo/Europe/Rome /etc/localtime
2 hwclock --systohc --utc
```
Listing 3.4: set localtime

## 3.5 Locales

Imposto la lingua

 $1$  sed  $-i$  's  $\frac{4}{1}$  + it\_IT . UTF-8/it\_IT . UTF-8/'  $\frac{6}{1}$  tc/locale .gen 2 echo LANG=it IT .UTF-8 > / etc/locale.conf 3 echo LC\_COLLATE=C >> / etc/locale.conf 4 locale-gen

Listing 3.5: locale.gen

#### 3.5.1 Tastiera Italiana

Imposto la tastiera

```
1 echo KEYMAP=it > /etc/vconsole.conf
2 echo FONT=ter -116n \gg /etc/vconsole.conf
3 echo FONT_MAP=8859-15 >> /etc/vconsole.conf
```
Listing 3.6: tastiera

Avere settato  $FONT = ter-116n$  richiede l'installazione del pacchetto terminusfont.

#### 3.5.2 Tastiera Italiana

Imposto la password di root

```
1 passwd
```
Listing 3.7: password di root

#### 3.6 Installazione gruppo pacchetti 1

Installo alcuni pacchetti utili per terminare l'installazione del sistema di base.

```
1 pacman −S dialog wpa supplicant r fkill iw
2 pacman −S dh client net-tools vim haveged terminus-font links
```
Listing 3.8: gruppo pacchetti 1

I pacchetti *dialog wpa* supplicant rfkill iw sono necessari solo se possediamo e vogliamo usare, al successivo riavvio, la scheda di rete wifi. In caso contrario possiamo tralasciarli, dal momento che il sistema base possiede i pacchetti per configurare la rete cablata. Per comodità installo anche i pacchetti dhclient, net-tools e links.

Mentre haveged aumenta l'entropia disponibile nel sistema e ciò è utile nella fase di inizializzazione delle chiavi di crittografia necessarie per la verifica dei pacchetti.

Se, inoltre, il pc ha una cpu Intel è duopo installare intel-ucode che aggiorna a runtime il microcodice della cpu;

1 pacman −S intel-ucode

Listing 3.9: pacman intel-ucode

se, invece, è presente una cpu  $\bf{AMD}$  non è necessario alcun pacchetto aggiuntivo.

## 3.7 Installazione e configurazione Boot Manager

Scarico Grub installando con il pacchetto grub

<span id="page-12-0"></span><sup>1</sup> pacman −S grub

Listing 3.10: pacman grub

Installo Grub sul hard disk

```
1 grub−i n s t a l l / dev / sda
```
Listing 3.11: grub-install

Da notare che bisogna indicare il disco sda e non le partizioni sda1 sda2 etc

#### 3.7.1 Configurazione Efi Boot Manager

Nel caso in cui il sistema sia UEFI, installo anche il pacchetto *efibootmgr* 

<span id="page-12-1"></span>1 pacman −S efibootmgr

Listing 3.12: pacman efibootmgr

Il comando efibootmgr serve a gestire le impostazione relative al Boot Manager UEFI integrate nel firmware della scheda madre.

Considerando i mount points delle partizioni secondo lo schema [2.7,](#page-9-0) si ha che la partizione ESP /dev/sda1 è montata in /boot/efi.

In caso di dubbi con il comando

1 findmnt /boot/efi

Listing 3.13: findmnt

si potrà trovare l'esatto punto di mount della partizione efi.

Nel momento in cui si è impartito il comando [3.7](#page-12-0) nella directory /boot/efi è stata creata una subdirectory ESP all'interno della quale, a sua volta, né è

stata creata un'altra chiamata arch. All'interno di quest'ultima è stato creato il file grubx64.efi. Sarà proprio a questo file che il firmware cederà il controllo, non appena terminate le fasi<sup>[1](#page-13-0)</sup> di avvio.

Quindi il path completo del file grubx $64.$ efi sarà: /boot/efi/ESP/arch/grubx64.efi. Il comando da impartire per creare una entry nel menu di boot di UEFI e:

efibootmgr -c -g -d /dev/sda -p 1 -w -L "<nome entry> -l '\ESP\arch  $\chi$ grubx64. e fi '

#### Listing 3.14: efibootmgr setup

Importanti sono le optzioni -d, tramite la quale si specifica l'intero device non la partizione; l'opzione -p con la quale, invece, si indica il numero della partizione sul device: in questo caso la partizione è  $/dev/sda1$  quindi 1; l'opzione -L, tramite cui si specifica una label a piacere con cui chiamare il sistema all'interno del menu di avvio di UEFI ed infine l'opzione -l, che indicherà al firmware dove si trova il file eseguibile a cui cedere il controllo per continuare l'avvio del sistema operativo.

Una cosa a cui prestare attenzione è che il percorso, relativo alla directory /boot/efi, del file grubx $64.$ efi è stato specificato utilizzando i backslashes \ come in Windows.

Da notare che tra l'altro il comando findmnt [3.7.1](#page-12-1) mostrerà le opzioni con cui è montato il filesystem fat32 della partizione efi. Se fra queste opzioni è presente utf-8 ciò vuol dire che i nomi di files e directories ed i relativi percorsi sono *case-sensitive.* Quindi il percorso  $\left| \text{ESP}\right|$  *arch* $\left| \text{qrubx64.}e\right|$  sarà diverso da  $\vert esp\vert$  arch  $\vert$  qrubx64.efi.

Un utile consiglio è di specificare i percorsi come se il filesystem fosse casesensitive, anche nel caso non lo è.

#### Rimuovere una entry

Sono possibili due strade:

- utilizzare efiboomgr
- $\bullet$  utilizzare il comando *bcfq* integrato nella *Efishell v2*

Entrambe le possibilità richiedono due passaggi:

- identificare il numero della entry
- <span id="page-13-0"></span>• rimuovere la entry

 $^1\mathrm{A}$  questo proposito si veda [https://wiki.archlinux.org/index.php/Unified\\_](https://wiki.archlinux.org/index.php/Unified_Extensible_Firmware_Interface) [Extensible\\_Firmware\\_Interface](https://wiki.archlinux.org/index.php/Unified_Extensible_Firmware_Interface)

L'elenco delle entry mostrerà, insieme a quelle create dall'utente, anche le entries predefinite e relative all'avvio da cd, usb, rete, etc.

Bisogna prestare massima attenzione: i comandi che seguono possono compromettere l'usabilita del sistema oltre che la possibilità di avviare il sistema operativo.

Con efiboomgr si procede in questo modo. Prima si identifica la entry elencandole tutte:

1 efibootmgr -v

Listing 3.15: efibootmgr list entries

Una volta individuato il numero relativo alla entry che si desidera cancellare, si impartisce:

1 efibootmgr  $-b \neq -B$ 

Listing 3.16: efibootmgr delete entry

per cancellare la entry numero #.

Invece volendo usare bcfg si procede cosi:

 $1$  bcfg boot dump  $-b$ 

Listing 3.17: bcfg list entries

ed una volta ottenuta la lista, con il comando precedente, si cancella in questo modo:

 $_1$  bcfg boot rm  $#$ 

Listing 3.18: bcfg delete entry

per cancellare la entry numero #. Infine rimuovere, con i normali comandi di gestione dei files del sistema operativo, gli eventuali file ancora presenti nella directory /boot/efi e relativi alle entries appena cancellate.

## <span id="page-14-0"></span>3.8 Far riconoscere al sistema la partizione cifrata

Per prima cosa bisogna uscire dall'ambiente chroot con il comando exit per ritornare temporaneamente all'ambiente live. Questo per individuare gli UUID della partizione cifrata con luks. Se lo shema usato è quello indicato nella tabella [1.1](#page-3-1) allora l'uuid sarà dato da:

<span id="page-14-1"></span>1 lsblk  $-o$  +UUID | grep sda3 | awk '{ print  $\frac{1}{2}$ ' >> /mnt/etc/default/ grub

Listing 3.19: luks uuid - schema A

Per comodità si è accodato l'uuid al file /mnt/etc/default/grub che dovremo configurare fra poco. Prima di rientrare nell'ambiente chroot individuino l'identificatore univoco della partizione di swap con il comando:

```
1 \text{ ls } -\text{lF } / \text{dev} / \text{disk} / \text{by} - \text{id} / * | grep sda2 | awk '{print $9}' >> /mnt/etc
  / crypttab
```
Listing 3.20: swap by-id - schema A

e lo accodiamo al file  $\sqrt{mnt/etc/crupt}$ tab Rientriamo nell'ambiente *chroot* come mostrato in [3.2.](#page-10-0)

#### 3.8.1 Modifica di /etc/default/grub

```
_1 vim /etc/default/grub
```
Listing 3.21: modifica /etc/default/grub

Individuare la riga:

1 GRUB\_CMDLINE\_DEFAULT=""

e modificarla in:

<sup>1</sup> GRUB\_CMDLINE\_DEFAULT=" c r y p t d e vi c e=UUID=<uuid−o f−lu k s >:LUKS"

 $\langle \langle \langle \langle \rangle \rangle \rangle$  = 10  $\langle \langle \rangle \rangle$  and  $\langle \rangle$  and  $\langle \rangle$  a LUKS è il nome che abbiamo scelto in [2.3](#page-7-0) quando abbiamo aperto il volume cifrato. Infine aggiungere la riga:

```
1 LINUX_ROOT_DEVICE="/ dev /mapper/ARCH_VG−r o o t "
```
salvare le modifiche ed uscire dall'editor.

#### 3.8.2 Modifica di /etc/mkinitcpio.conf

 $_1$  vim /etc/mkinitcpio.conf

Listing 3.22: modifica /etc/mkinitcpio.conf

Aggiungere, nella riga che inizia con

1 HOOKS="...autodetect filesystems..."

gli hooks[2](#page-15-0) per la gestione delle partizioni cifrate e dei volumi lvm, in questo modo:

 $HOOKS="$ "... encrypt lym2 keyboard keymap... autodetect filesystems... fsck shutdown"

<span id="page-15-0"></span> ${}^{2}$ Si veda <https://wiki.archlinux.org/index.php/mkinitcpio>

Gli hooks encrypt lvm2 devono comparire prima di quello relativo alla rilevazione del filesystem e cioè prima di filesystems. Salvare le modifiche al file, uscire dall'editor.

#### 3.8.3 Configurazione di /etc/crypttab

Le modifiche che seguono faranno si che la partizione di swap venga sì anch'essa cifrata, ma con una password casuale che varia ad ogni riavvio, rendendo impossibile, quindi, operazioni come la sospensione o l'ibernazione, che implicano, appunto, la possibilità di salvare lo stato del sistema operativo sulla swap e il suo successivo recupero per un pronto avvio del sistema operativo stesso. Creiamo, dunque, una entry per la swap cifrata nel file  $/etc/crypttab$ , apriamo il file:

```
_1 vim / etc/crypttab
```
Listing 3.23: modifica /etc/crypttab

ed aggiungiamo la riga:

```
1 SWAP /dev/disk/by-id/<swap-part-id> /dev/urandom swap, cipher=aes-
     cbc-essiv : sha256, size=256
```
dove <swap-part-id> è l'identificatore univoco della partizione di swap individuato con il comando [3.8,](#page-14-1) salviamo le modifiche ed usciamo ed apriamo il file /etc/fstab

 $1 \text{ vim } / \text{etc } / \text{fstab}$ 

Listing 3.24: modifica /etc/fstab

in cui aggiungiamo a la riga:

 $1 / \text{dev/mapper/SWAP}$  swap swap defaults 0 0

In questo caso non si può usare l'UUID della partizione di swap dal momento che esso cambia od ogni riavvio a causa del fatto che la swap viene sostanzialmente ricifrata ad ogni riavvio.

#### 3.8.4 Rigenerazione dell'initramfs e di grub.cfg

Rigeneriamo l'initramfs con il comando:

```
1 mkinitcpio −p linux
```
Listing 3.25: rigenera initramfs

e lo stesso facciamo con il file di configurazione di grub con il comando:

<sup>1</sup> grub−mkcon fig −o / boot / grub / grub . c f g

Listing 3.26: grub-mkconfig

A questo punto possiamo uscire dall'ambiente chroot con il comando

 $1$  exit

Listing 3.27: exit

## 3.9 Smontaggio partizioni

Smontiamo le partizioni montate. Per lo schema A:

<sup>1</sup> umount /mnt/home <sup>2</sup> umount /mnt/ boot

<sup>3</sup> umount /mnt

Listing 3.28: unmount - schema A

per lo schema B bisogna smontare anche la partizione efi:

```
1 umount /mnt/home
```
<sup>2</sup> umount /mnt/ boot / e f i

<sup>3</sup> umount /mnt/ boot

```
4 umount /mnt
```
Listing 3.29: unmount - schema B

## 3.10 Riavvio

Possiamo, a questo punto, riavviare con:

1 reboot

Listing 3.30: reboot